LearnerPal reporting provides users with data needed to make more informed instructional decisions! The data is provided in easy to read reports. Users can drill down in reports to find more detailed information. This document previews the *Assignment* report.

Purpose of *Assignment* Report is to **provide Teachers with information as to how students are performing based on assigned activities.** This report provides Teachers with valuable insight into where there students are excelling, and where they need extra work.

This Report Helps by providing details on assigned activities. Teachers can view:

- Assignment information due date, progress, pass/fail students
- Assigned activity information avg. score, time in
- Student or Class views allowing teachers to analyze how students/classes performed on activity categories, and questions to make informed instructional decisions

How it Works: the *Assignment Reports* landing page provides overview info on all assignments.

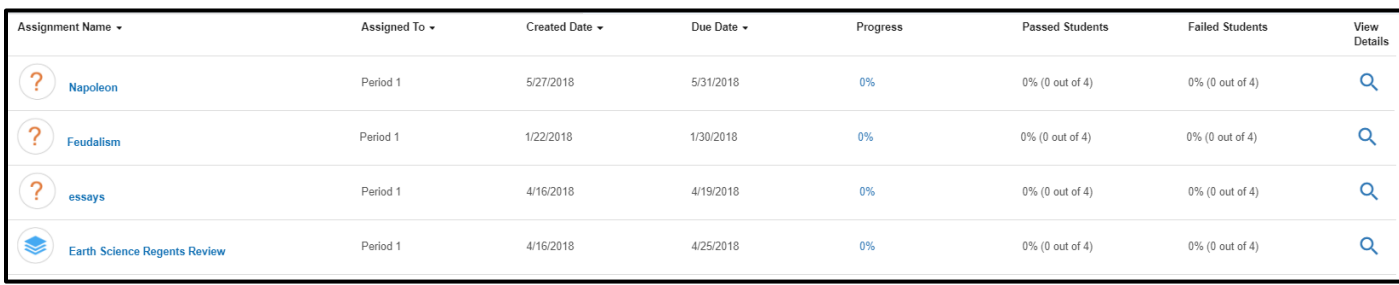

Teachers can drill down to view details for any assignment by clicking on the magnifying glass.

## *Student Analysis View*

Teachers can view the *Assignment Report* based on student or class results.

- 1. High level overview of assignment activities
- 2. Individual student activity data (progress, score, time in)
- 3. Ability to drill down for further detail on student activity

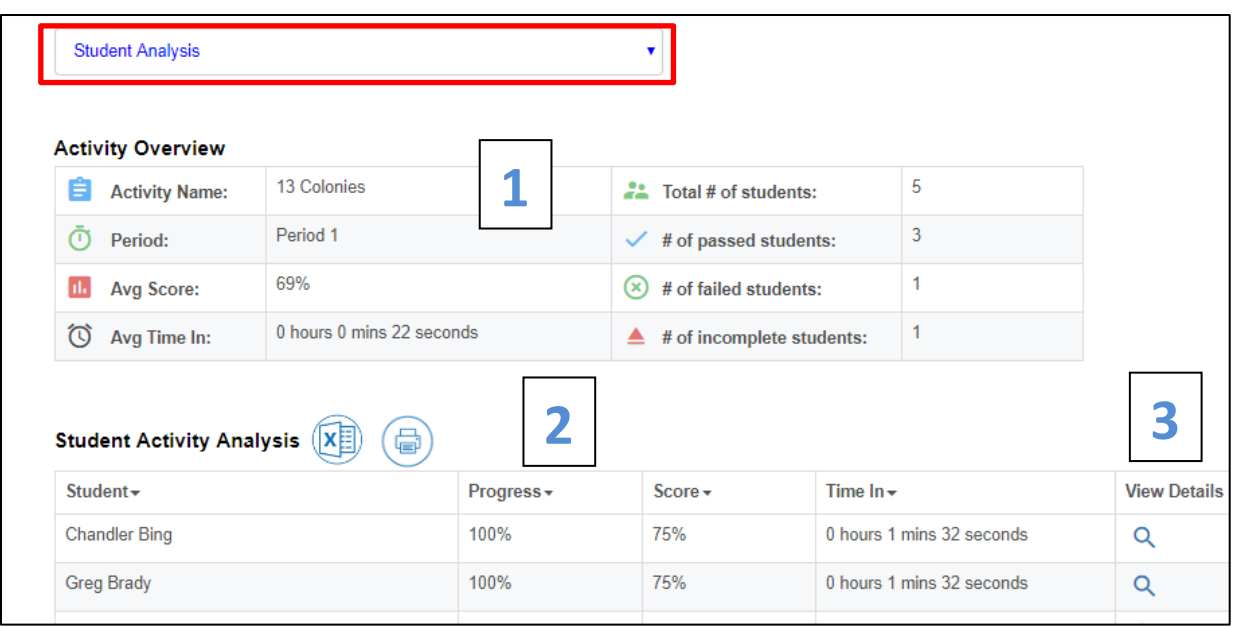

## *Class Analysis View*

Teachers can view the *Assignment Report* based on class results. Within this view, Teachers are provided an aggregated view of the entire classes' progress on activities within an assignment.

- 1. High level overview of assignment activities
- 2. Category Analysis how did the class perform on the various categories within the activity
- 3. Aggregated class level data results per question of activity
	- **a.** How did the class do on each question
	- **b.** What answers did the class provide for each question
	- **c.** Where did the class struggle

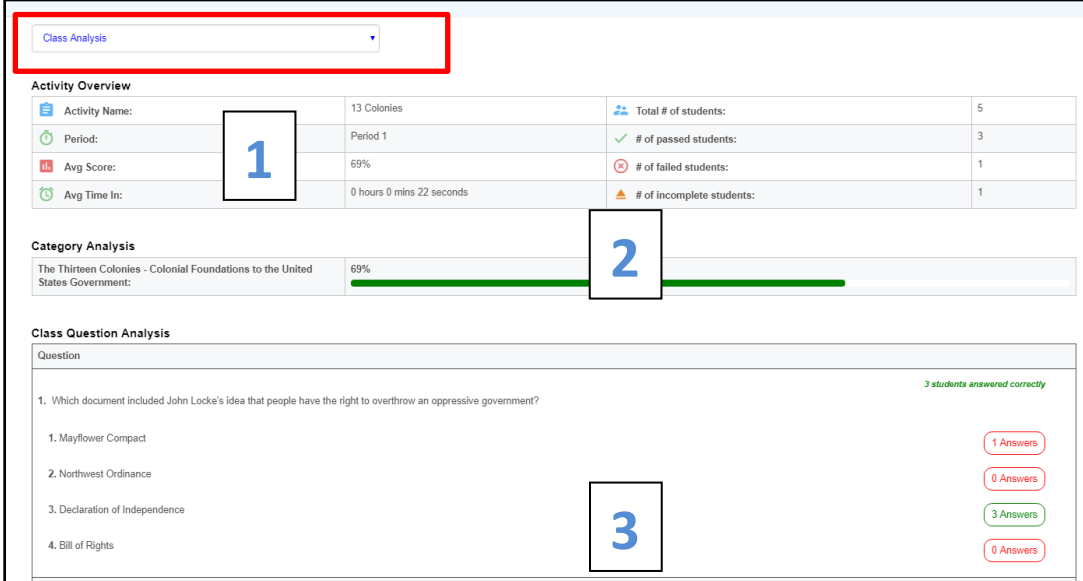